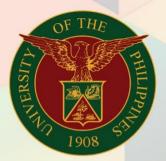

## University of the Philippines

# **FINALS** Financial Management

Financial Management Information System User Manual

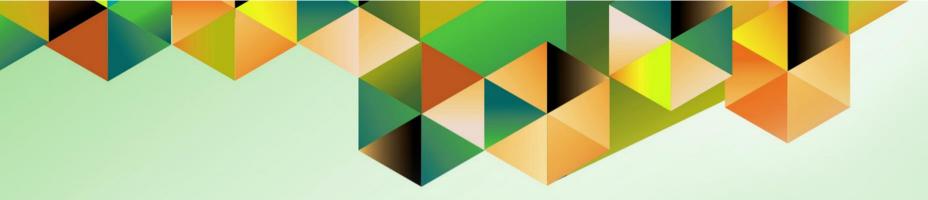

## GENERATION OF UP REPORT OF DV AND OBR

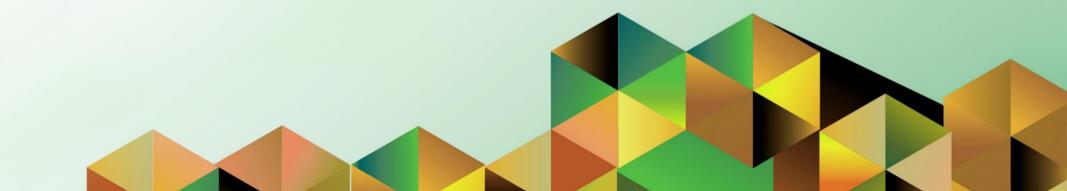

### **FMIS User Manual** *General Ledger*

| Kimberly Micah L. Magtibay                               |
|----------------------------------------------------------|
| 17 September 2020                                        |
| 17 September 2020                                        |
| FMIS User Manual – Generation of UP Report of DV and OBR |
| 1.0                                                      |
|                                                          |

#### 1. DOCUMENT CONTROL

#### 1.1 Change Record

| Date              | Author                     | Version | Change Reference: |
|-------------------|----------------------------|---------|-------------------|
| 17 September 2020 | Kimberly Micah L. Magtibay | 1.0     | Initial version.  |

#### 2. Description

| Manual ID          |                                                                                                    |
|--------------------|----------------------------------------------------------------------------------------------------|
| Manual Name        | Generation of UP Report of DV and OBR                                                                                                    |
| Information System | Financial Management Information System                                                                                                    |
| Functional Domain  | Payables Module                                                                                                    |
| Responsibility     | Payables Accountant<br>Payables Budget Officer                                                                                                    |
| Purpose            | This report generates a list of DV and OBR details to identify if there are missing or incorrect entries in the OBR/BUR fields in the Payables invoices. The matching of DV with OBR/BUR will have an effect on the Financial Accountability Reports generated from UIS. |
| Data Requirement   | DV Number and Obligation Number                                                                                                    |
| Dependencies       | <ul> <li>DV must have proper supplier details and fund details</li> <li>Obligation must be posted</li> <li>Obligation number must be entered in the DV following the UIS-prescribed format for the DV details to appear in the form</li> </ul>                           |
|                    | OBR/BUR number should be entered in UIS DV following the format:<br>YYYY-MM-Accounting_Sequence_No.                                                                                                    |
|                    | Examples:<br>• 2019-03-5<br>• 2018-12-21556<br>• 2019-01-345                                                                                                    |
| Scenario           | Payables Accountant / Payables Budget Officer will generate the UP<br>Report of DV and OBR. If there are missing or incorrect entries in the<br>OBR/BUR fields, the next step will be to search for the DV in the Payables<br>module and correct the entry.              |

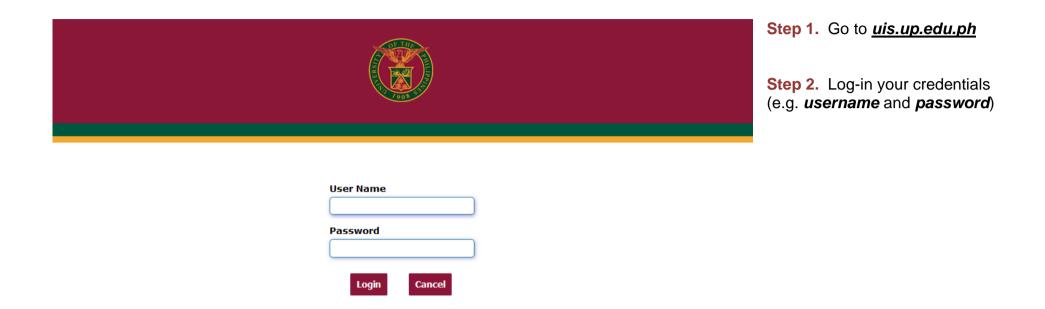

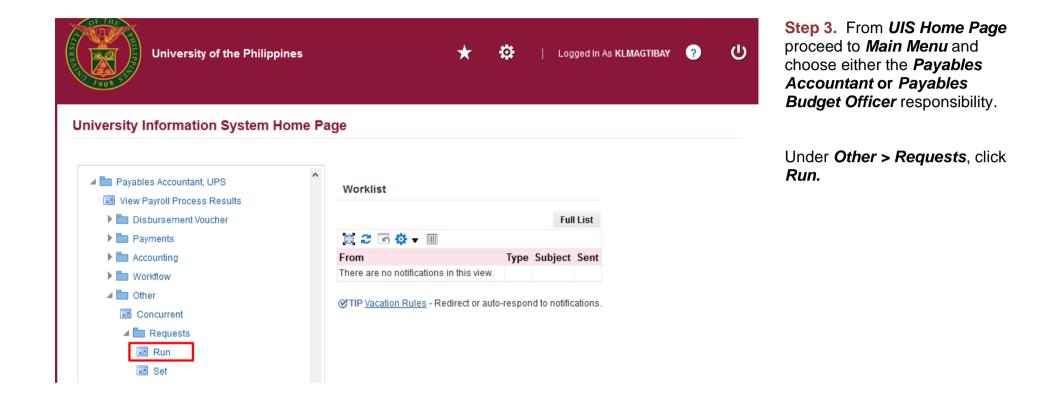

**Step 4.** Java application will launch with *Security Warning*, Tick the checkbox and click *Run* 

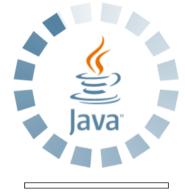

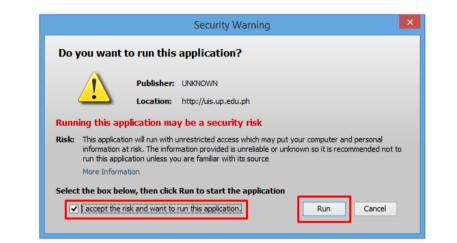

File Edit View Folder Tools Window Help

(🛋 🏷 🕲 🖉 😓 🍪 🏈 🕅 🗶 🗭 🖉 📈 🖉 🎯 🖉 🌾 ! ? ----

| Navigator - General Ledg                                                                            | to                                                                                                    |  |
|----------------------------------------------------------------------------------------------------|----------------------------------------------------------------------------------------------------|--|
| Journals:<br>Enter, generate, and p<br>+ Journals<br>+ Budgets<br>+ Inquiry<br>+ Reports<br>+ Other | <ul> <li>Submit a New Request</li> <li>What type of request do you want to run?</li> <li><u>Single Request</u></li> <li>This allows you to submit an individual request.</li> <li>Request Set</li> <li>This allows you to submit a pre-defined set of requests.</li> </ul> |  |
|                                                                                                    | <u>Open</u>                                                                                                    |  |

Step 5. Submit a New Request page will appear. Click Single Request then click OK

|                   | untant LIDO             |                   |               |
|-------------------|-------------------------|-------------------|---------------|
| Submit Request    |                         |                   | E             |
| Run this Request  |                         |                   |               |
|                   |                         |                   | (Сору)        |
|                   |                         |                   |               |
| Name              | UP Report of DV and OBR |                   |               |
| Operating Unit    |                         |                   |               |
| Parameters        |                         |                   |               |
| Language          | American English        |                   |               |
|                   |                         |                   |               |
|                   |                         | Language Settings | Debug Options |
| At these Times    |                         |                   |               |
|                   |                         |                   |               |
| Run the Job       | As Soon as Possible     |                   | Schedule      |
|                   |                         |                   |               |
| Upon Completion   |                         |                   |               |
|                   | Save all Output Files   | Burst Output      |               |
|                   |                         |                   | Options       |
| Layout            | UP Report of DV and OBR |                   |               |
| Notify            |                         |                   | Delivery Onte |
| Print to          | noprint                 |                   | Delivery Opts |
|                   |                         |                   |               |
| Help ( <u>C</u> ) |                         | Submit            | Cancel        |
|                   |                         |                   |               |
|                   |                         |                   |               |

Step 6. On the *Name* field, click the *ellipsis (...)* to search for the *UP Report of DV and OBR*.

**Step 7.** Click on the *Parameter* field and the *Parameter* window will appear.

| Parameters            |                           |                  |                 |                    | ×    |
|-----------------------|---------------------------|------------------|-----------------|--------------------|------|
|                       |                           |                  |                 |                    |      |
| Start Date            | 01-JAN-2020               |                  |                 |                    |      |
| Last Date             | 30-JAN-2020               |                  |                 |                    |      |
| Show ObR/BUR?         | Yes                       | Yes              |                 |                    |      |
| Show DV No.?          | Yes                       | Yes              |                 |                    |      |
| Responsibility Center |                           |                  |                 |                    |      |
| Special Code          |                           |                  |                 |                    |      |
| (                     | 4                         |                  |                 |                    | Þ    |
|                       |                           |                  | <u>O</u> K      | Ciear Clear        | Help |
| Submit Request        |                           |                  |                 | ×                  |      |
| Run this Request.     |                           |                  |                 |                    |      |
|                       |                           |                  |                 | Copy               |      |
| Nam                   | e UP Report of DV and OB  | 3P               |                 |                    |      |
| Operating Un          |                           |                  |                 |                    |      |
| Parameter             |                           | 20:Yes:Yes::     |                 |                    |      |
| Languag               |                           |                  |                 |                    |      |
|                       |                           |                  | nguage Settings | Debug Options      |      |
| At these Times        |                           |                  |                 |                    |      |
| Run the Jo            | b As Soon as Possible     |                  |                 | (Sche <u>d</u> ule |      |
| Upon Completion       |                           |                  |                 |                    |      |
|                       | ✓ Save all Output Files   | □ B <u>u</u> rst | Output          |                    |      |
| Layou                 | ut UP Report of DV and OB | 3R               |                 | Options            |      |
| Notif                 | -                         |                  |                 | Delivery Opts      |      |
| Print t               | o noprint                 |                  |                 |                    |      |
| Help ( <u>C</u> )     | )                         | [                | Sub <u>m</u> it | Cancel             |      |

Fill out the necessary details then click **OK**.

The dates refer to the DV creation dates.

You will be redirected back to the **Submit Request** window, click the **Submit** button

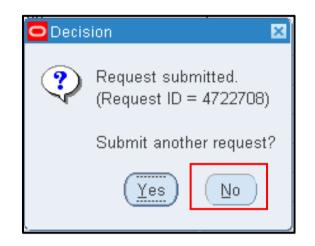

**Step 8.** On the decision to submit another request, click *No*.

| Find Requests                   |                                       |
|---------------------------------|---------------------------------------|
| ○ My Completed <u>R</u> equests |                                       |
| O My Requests In Progress       |                                       |
|                                 |                                       |
| Specific Requests               |                                       |
| Request ID                      |                                       |
| Name                            |                                       |
| Date Submitted                  |                                       |
| Date Completed                  |                                       |
| Status                          | · · · · · · · · · · · · · · · · · · · |
| Phase                           |                                       |
| Requestor                       |                                       |
|                                 |                                       |
|                                 | □Include Reguest Set Stages in Query  |
| Order By                        | Request ID                            |
|                                 |                                       |
|                                 | Select the Number of Days to View: 7  |
| Submit a <u>N</u> ew Reque      | est <u>C</u> lear Find                |
|                                 |                                       |

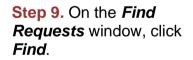

| NamePhaseCtatusParameters6401974UP Report of DV and OBRCompletedNormal276, 2020/01/01 00:00:00, 2026401955UP Report of DV and OBRCompletedNormal283, 2019/12/01 00:00:00, 2016401942UP Report of DV and OBRCompletedNormal283, 2019/12/01 00:00:00, 2016401932UP Report of DV and OBRCompletedNormal283, 2019/12/01 00:00:00, 2016401932UP Report of DV and OBRCompletedNormal283, 2019/01/01 00:00:00, 2016401929UP Report of DV and OBRCompletedNormal276, 2019/01/01 00:00:00, 2016401928UP Report of DV and OBRCompletedNormal276, 2019/01/01 00:00:00, 2016400440General Ledger AccountingCompletedNormalSH, 1015195, N6400436Compile value set hierarchiCompletedNormalSH, 1015195, N6394611General Ledger AccountingCompletedNormalSH, 1015195, N | Refre      | esh Data                    | Find Re       | equests   | Submit    | t a New Request. | Submit New Request Set        |
|----------------------------------------------------------------------------------------------------|------------|-----------------------------|---------------|-----------|-----------|------------------|-------------------------------|
| NamePhaseCtatusParameters6401974UP Report of DV and OBRCompletedNormal276, 2020/01/01 00:00:00, 2026401955UP Report of DV and OBRCompletedNormal283, 2019/12/01 00:00:00, 2016401942UP Report of DV and OBRCompletedNormal283, 2019/12/01 00:00:00, 2016401932UP Report of DV and OBRCompletedNormal283, 2019/12/01 00:00:00, 2016401929UP Report of DV and OBRCompletedNormal283, 2019/01/01 00:00:00, 2016401928UP Report of DV and OBRCompletedNormal276, 2019/01/01 00:00:00, 2016400440General Ledger AccountingCompletedNormalSH, 1015195, N6400436Compile value set hierarchiCompletedNormalSH, 1015195, N6394611General Ledger AccountingCompletedNormalSH, 1015195, N                                                                           | Auto Ref   | fresh ( <u>K</u> )          |               |           |           | y Single Request | Copy Reguest Set              |
| 6401974UP Report of DV and OBRCompletedNormal276, 2020/01/01 00:00:00, 2026401955UP Report of DV and OBRCompletedNormal283, 2019/12/01 00:00:00, 2016401942UP Report of DV and OBRCompletedNormal283, 2019/12/01 00:00:00, 2016401932UP Report of DV and OBRCompletedNormal283, 2019/01/01 00:00:00, 2016401929UP Report of DV and OBRCompletedNormal276, 2019/01/01 00:00:00, 2016401928UP Report of DV and OBRCompletedNormal276, 2019/01/01 00:00:00, 2016400440General Ledger AccountingCompletedNormalSH, 1015195, N6400436Compile value set hierarchiCompletedNormalSH, 1015195, N6394611General Ledger AccountingCompletedNormalSH, 1015195, N                                                                                                    | Request ID | News                        |               | Parent    | Dhasa     | Otation          | Deservation                   |
| 6401955UP Report of DV and OBRCompletedNormal283, 2019/12/01 00:00:00, 2016401942UP Report of DV and OBRCompletedNormal283, 2019/12/01 00:00:00, 2016401932UP Report of DV and OBRCompletedNormal283, 2019/01/01 00:00:00, 2016401929UP Report of DV and OBRCompletedNormal276, 2019/01/01 00:00:00, 2016401928UP Report of DV and OBRCompletedNormal276, 2019/01/01 00:00:00, 2016400440General Ledger AccountingCompletedNormalSH, 1015195, N6400436Compile value set hierarchiCompletedNormalSH, 1015195, N6394611General Ledger AccountingCompletedNormalSH, 1015195, N                                                                                                    | 6401974    |                             | OV and OBR    |           |           |                  |                               |
| 6401942UP Report of DV and OBRCompletedNormal283, 2019/12/01 00:00:00, 2016401932UP Report of DV and OBRCompletedNormal283, 2019/01/01 00:00:00, 2016401929UP Report of DV and OBRCompletedNormal276, 2019/01/01 00:00:00, 2016401928UP Report of DV and OBRCompletedNormal276, 2019/01/01 00:00:00, 2016400440General Ledger AccountingCompletedNormalSH, 1015195, N6400436Compile value set hierarchiCompletedNormalSH, 1015195, N6394611General Ledger AccountingCompletedNormalSH, 1015195, N                                                                                                    |            |                             |               |           | <u> </u>  | Normal           |                               |
| 6401929UP Report of DV and OBRCompletedNormal276, 2019/01/01 00:00:00, 2016401928UP Report of DV and OBRCompletedNormal276, 2019/01/01 00:00:00, 2016400440General Ledger AccountingCompletedNormalSH, 1015195, N6400436Compile value set hierarchiCompletedNormal10151956394611General Ledger AccountingCompletedNormalSH, 1015195, N                                                                                                    | 6401942    |                             |               |           |           | Normal           | 283, 2019/12/01 00:00:00, 201 |
| 6401928UP Report of DV and OBRCompletedNormal276, 2019/01/01 00:00:00, 2016400440General Ledger AccountingCompletedNormalSH, 1015195, N6400436Compile value set hierarchiCompletedNormal10151956394611General Ledger AccountingCompletedNormalSH, 1015195, N                                                                                                    | 6401932    | UP Report of I              | OV and OBR    |           | Completed | Normal           | 283, 2019/01/01 00:00:00, 201 |
| 6400440General Ledger AccountingCompletedNormalSH, 1015195, N6400436Compile value set hierarchiCompletedNormal10151956394611General Ledger AccountingCompletedNormalSH, 1015195, N                                                                                                    | 6401929    | UP Report of [              | OV and OBR    |           | Completed | Normal           | 276, 2019/01/01 00:00:00, 201 |
| 6400436       Compile value set hierarchi       Completed       Normal       1015195         6394611       General Ledger Accounting       Completed       Normal       SH, 1015195, N                                                                                                    | 6401928    | UP Report of I              | OV and OBR    |           | Completed | Normal           | 276, 2019/01/01 00:00:00, 201 |
| 6394611 General Ledger Accounting Completed Normal SH, 1015195, N                                                                                                    | 6400440    | General Ledge               | er Accounting |           | Completed | Normal           | SH, 1015195, N                |
|                                                                                                    | 6400436    | Compile value set hierarchi |               |           | Completed | Normal           | 1015195                       |
|                                                                                                    | 6394611    |                             |               |           | Completed | Normal           | SH, 1015195, N                |
| 6394605 Compile value set hierarchi Completed Normal 1015195                                                                                                    | 6394605    | Compile value               | set hierarchi |           | Completed | Normal           | 1015195                       |
| Hold Request View Details Rerun Request View Output                                                                                                    | Hold       |                             |               | v Details |           | Rerun Request    | View Output                   |

### **Step 10.** The *Requests* window will appear.

Click *Refresh Data* until the *Phase* becomes *Completed* and *Status, Normal* 

then click *View Output* button.

#### **Expected Result:**

| В               | C                                                                           | D              | E              | F               | G               | Н                        | 1                        | J         | К          | L                | М                | Ν                        |
|-----------------|-----------------------------------------------------------------------------|----------------|----------------|-----------------|-----------------|--------------------------|--------------------------|-----------|------------|------------------|------------------|--------------------------|
| SYSTEM          | ITY OF THE PHI<br>on City, Metro Manila, NC                                 |                |                |                 |                 |                          |                          |           |            |                  |                  |                          |
| From Jan 1, 202 | of DV and OBR<br>20 To Jan 30, 2020<br>Center: Unspecified<br>: Unspecified |                |                |                 |                 |                          |                          |           |            |                  |                  |                          |
|                 | Approval                                                                    |                |                |                 |                 |                          |                          |           |            |                  | Payee (Payables) |                          |
| Module          | Status                                                                      | DV / ER Number | Payment Status | ObR No. from DV | BUR No. from DV | ObR No. from Encumbrance | BUR No. from Encumbrance | DV Amount | Net Amount | Total Deductions |                  | DV Date / Date Submitted |
|                 | ļ                                                                           | I              | ļ              | I               | ļ               | I                        | I                        | l         | 1          | I                | I                | · _                      |
|                 |                                                                             |                |                |                 |                 |                          |                          |           |            |                  |                  |                          |
|                 |                                                                             |                |                |                 |                 |                          |                          |           |            |                  |                  | _                        |
|                 |                                                                             |                |                |                 |                 |                          |                          |           |            |                  |                  | _                        |
|                 |                                                                             |                |                |                 |                 |                          |                          |           |            |                  |                  | _                        |
|                 |                                                                             |                |                |                 |                 |                          |                          |           |            |                  |                  |                          |

DISCLAIMER: The screenshots in this document are for illustration purposes only and are not the same as the final user interface.